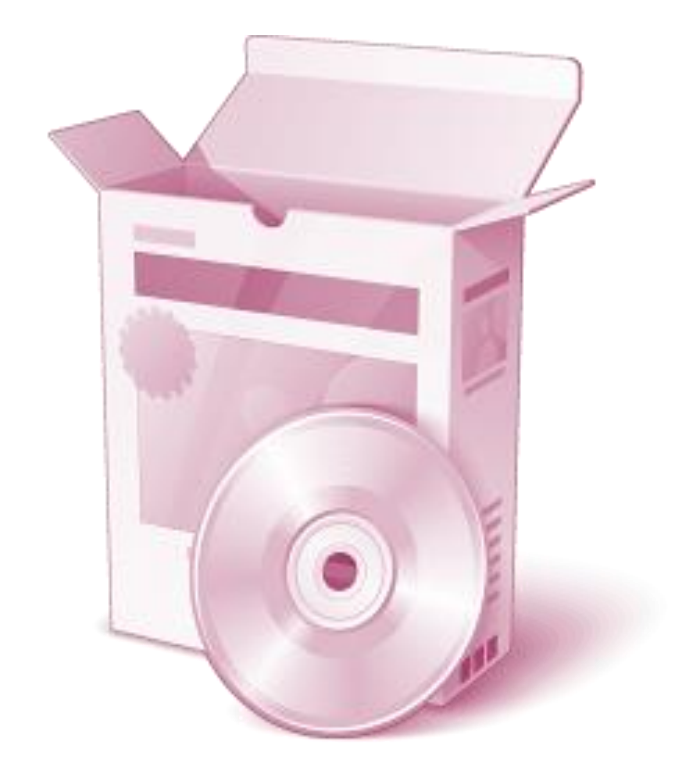

# Bilgisayar Yazılımları

Yazılım Nedir Niçin Yazılım Yüklemeliyiz Yazılımlar Nasıl Yüklenir

# Yazılım Nedir?

- Çeşitli görevleri gerçekleştirmek üzere hazırlanmış programlara **yazılım** adı verilir.
- ▶ Örneğin; internette gezinmek, video izlemek, resim çizmek, yazı yazmak, görüntülü görüşmek veya mesajlaşmak için hazırlanmış yazılımlar bulunmaktadır.

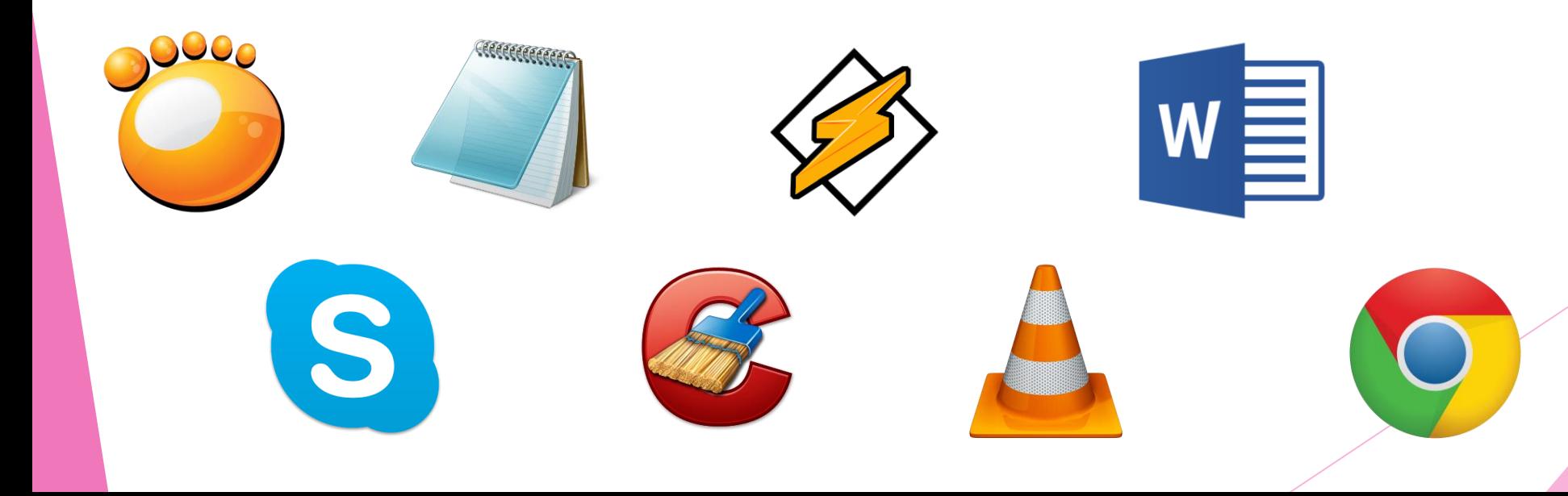

## Peki Ya Oyunlar?

#### Bütün oyunlar da eğlence amaçlı hazırlanmış yazılımlardır.

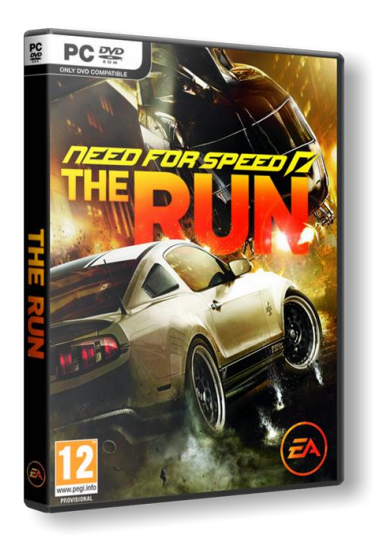

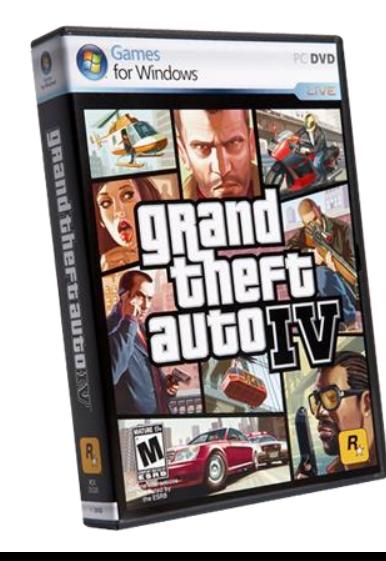

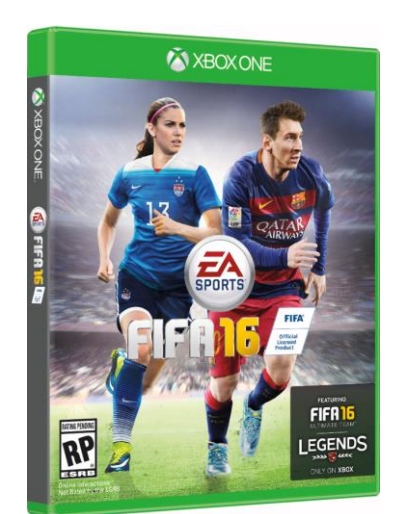

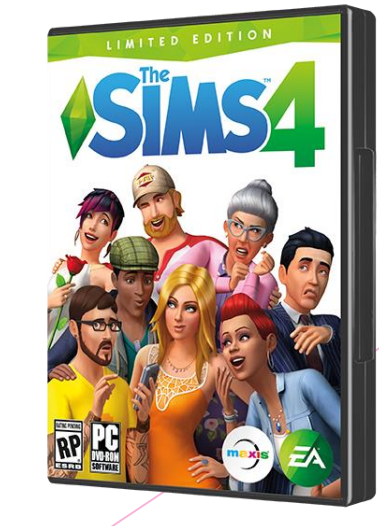

- Yazılımlar bilgisayarımıza, akıllı telefon veya tabletimize yeni özellikler kazandırır.
- Örneğin görüntülü görüşme yapabilmek için bilgisayarda Skype, mobil cihazlarımızda Tango gibi yazılımları kullanabiliriz.

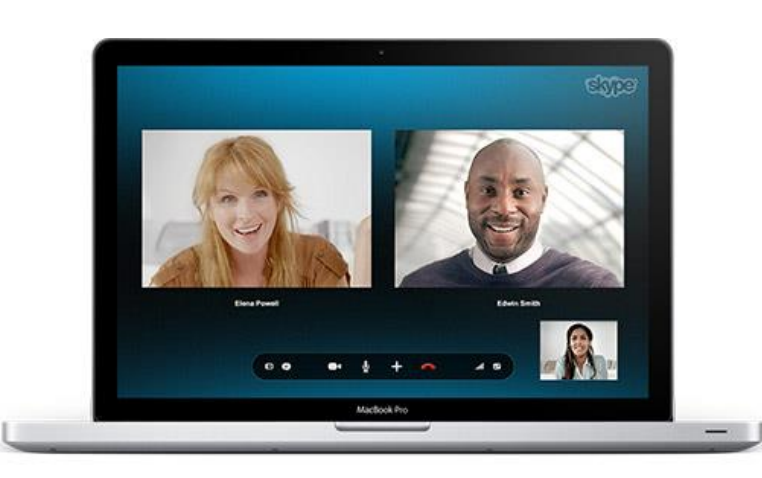

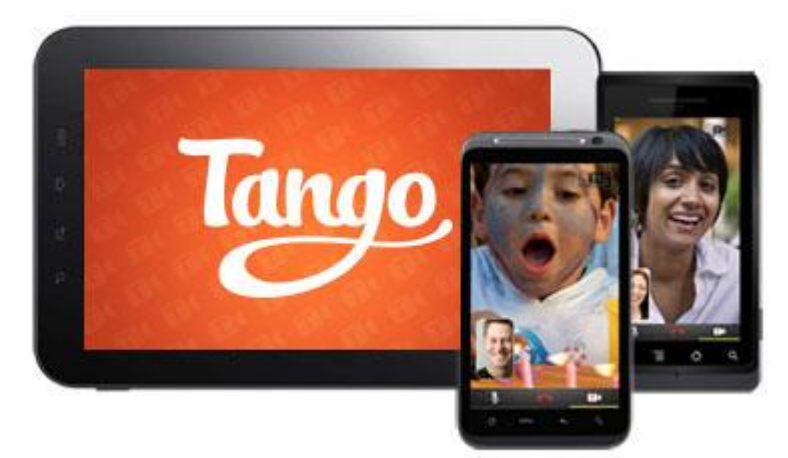

 Veya bilgisayarımızı kötü amaçlı yazılımlardan (virus, truva atı vs.) korumak için de yazılım yükleyebiliriz.

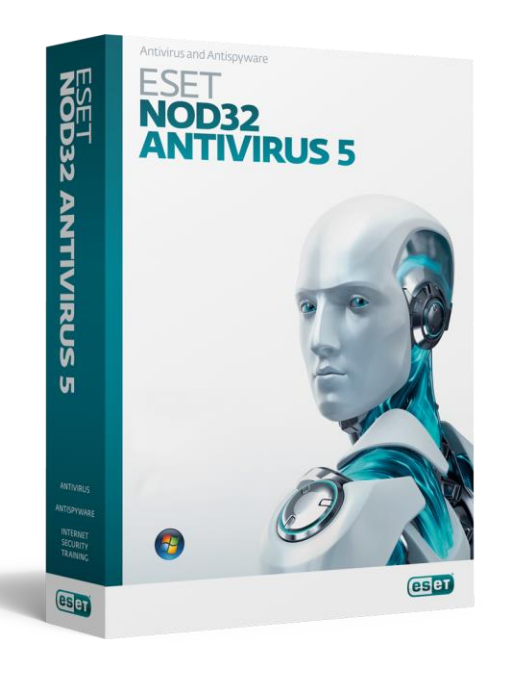

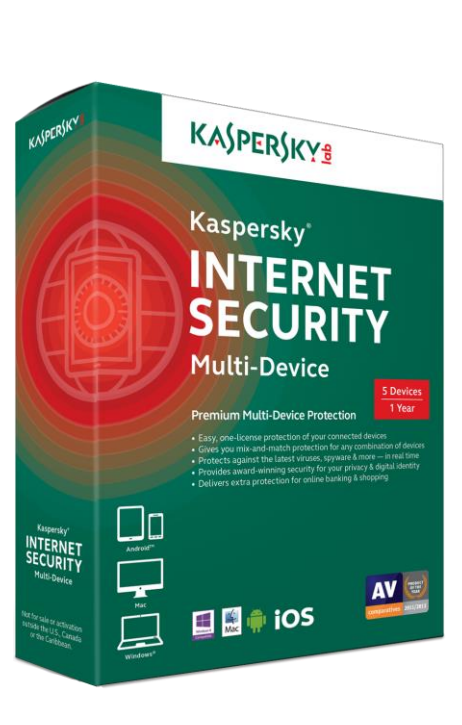

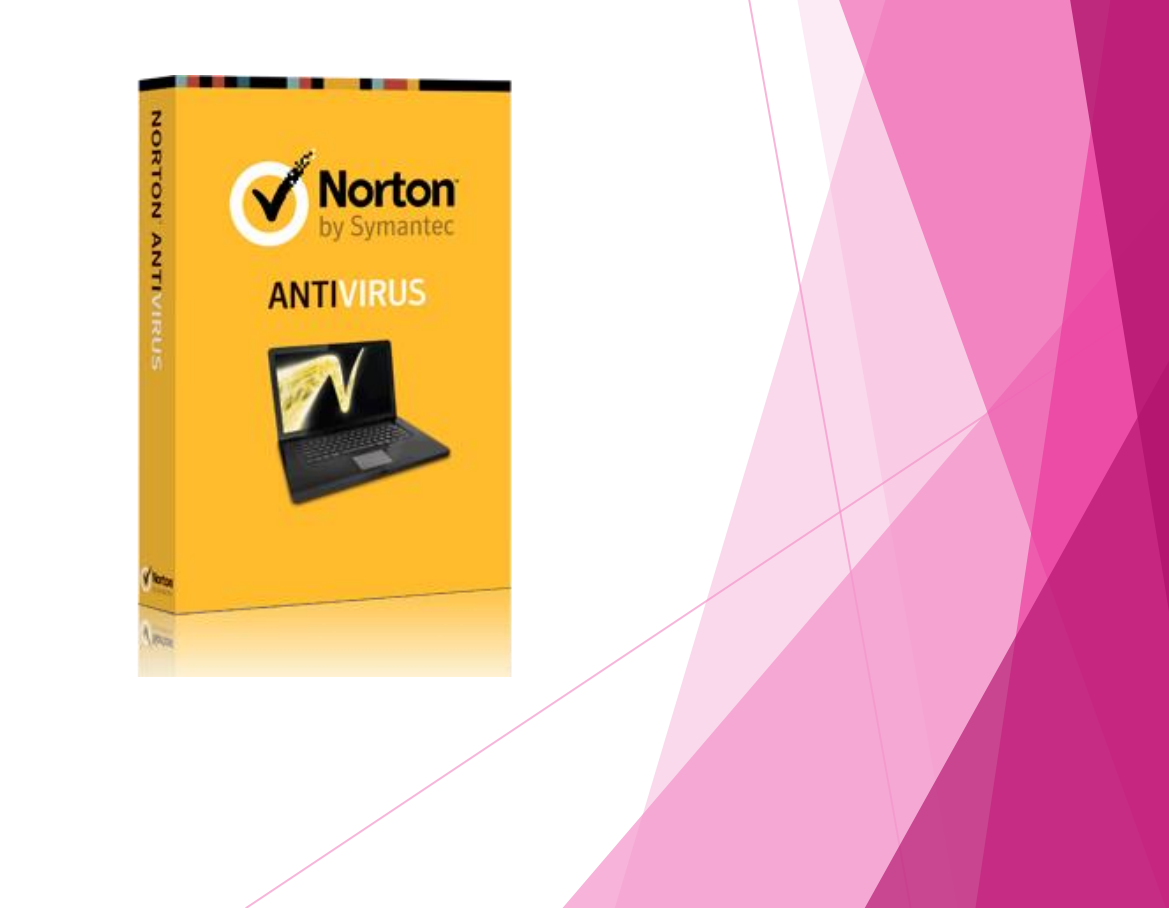

#### Hiç bilgisayarınızda açamadığınız bir dosya oldu mu?

#### Dosyayı açmak için ne yaptınız?

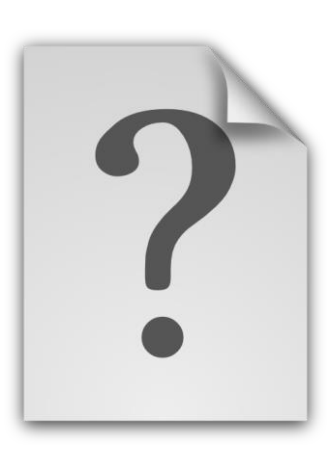

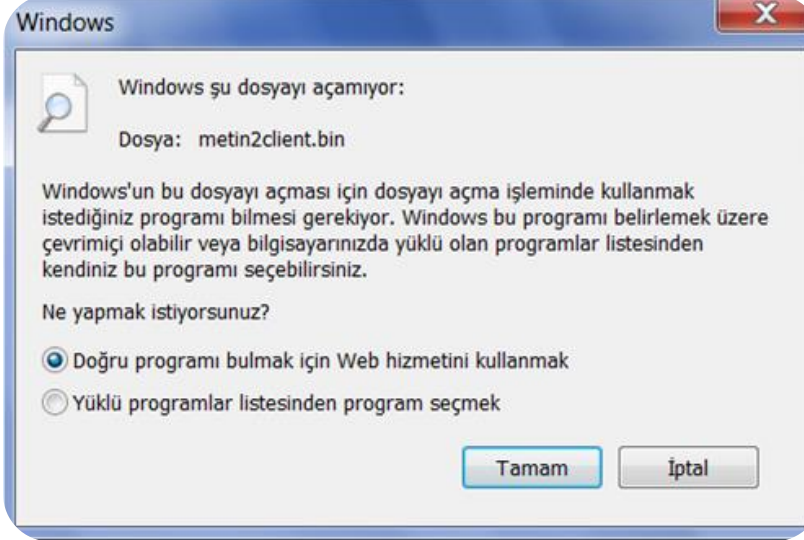

- Farklı yazılımlarla oluşturulmuş bazı dosyaları kendi bilgisayarımızda açamayabiliriz.
- Bu tür dosyaları açmak için dosyanın oluşturulduğu yazılımın bilgisayarımıza yüklenmesi gerekmektedir.

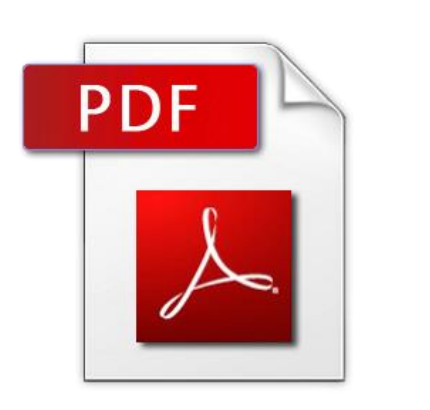

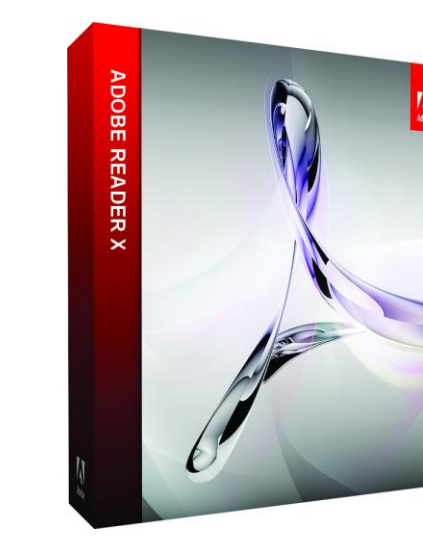

#### Açılmayan Dosyalara Son!

 Açılmayan bir dosyayı açmak için aşağıdaki adımları izleyebiliriz.

Dosya uzantısına bak.

Uzantının hangi yazılımla açılabileceğini öğren.

Yazılımı bilgisayarına indir ve kur.

Dosyayı yazılımı kullanarak aç.

# Uzantıları Keşfedelim

 Aşağıdaki uzantıların hangi yazılımlarla açılabilieceğini araştıralım.

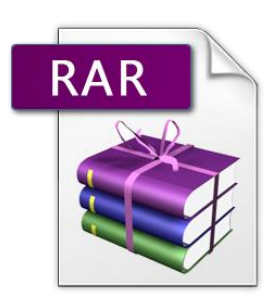

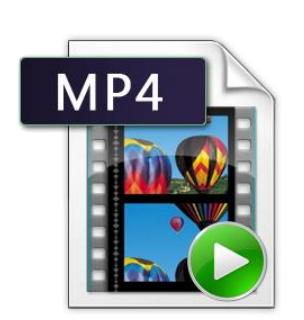

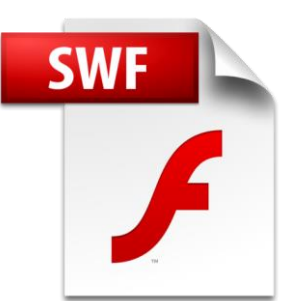

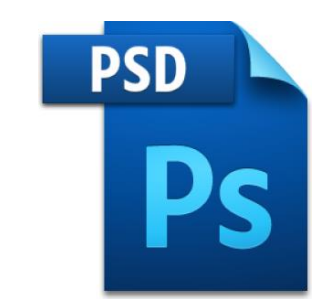

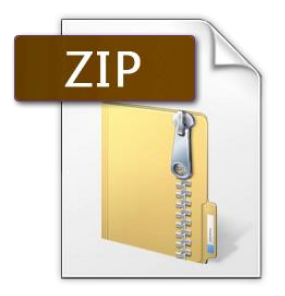

# Birlikte Aç…

- Unutmayın, bir dosyayı birbirinden farklı yazılımlar açabilir. Örneğin video dosyalarına ait olan **AVI** uzantısını aşağıdaki yazılımlar açabilir.
	- Windows Media Player
	- GOM Player
	- ▶ VLC Player
	- ▶ Media Player Classic
- Bir dosyayı farklı bir programla açmak için **Birlikte Aç** komutu kullanılır.

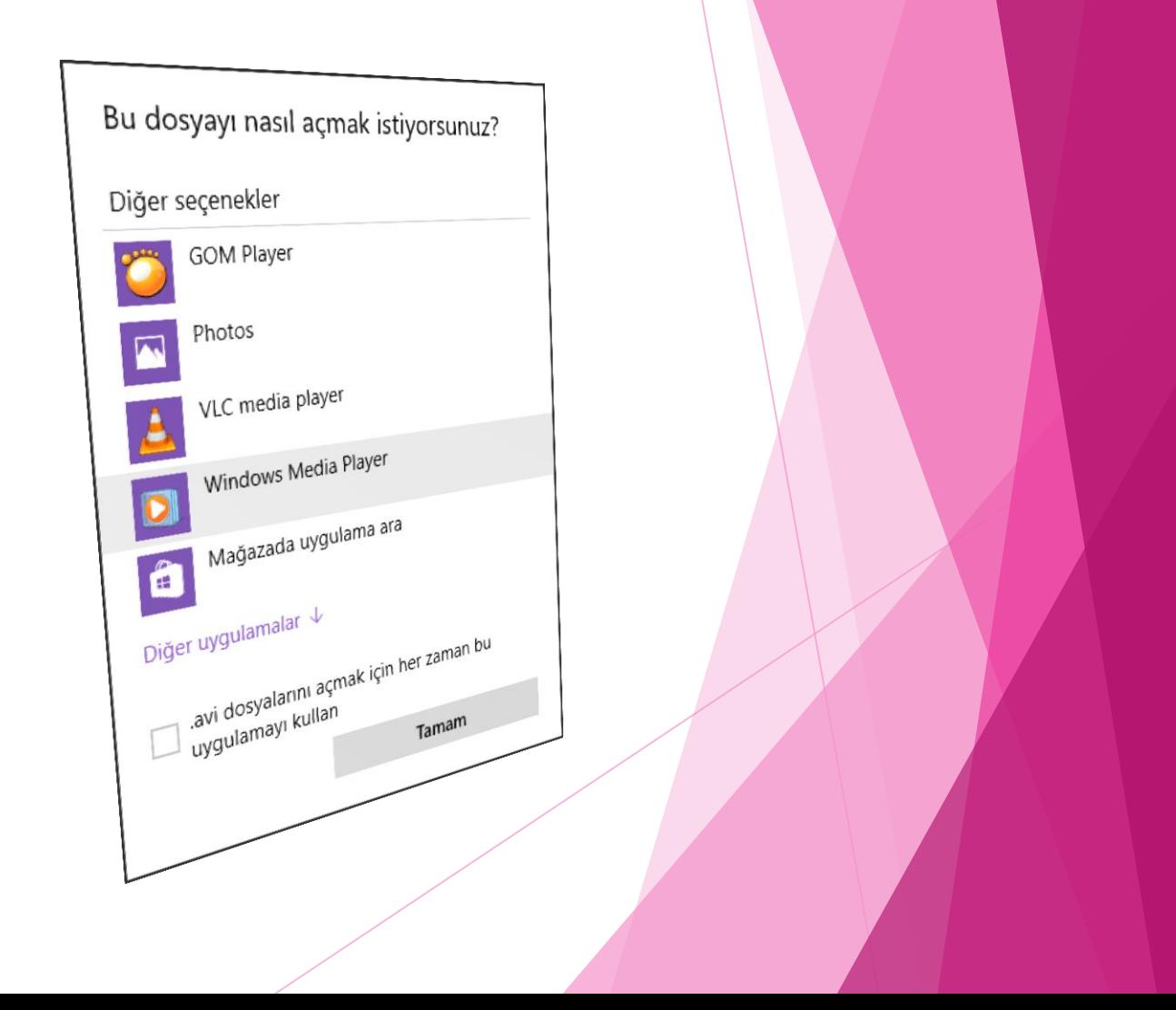

# Yazılım Nasıl Yüklenir?

- Her yazılım için bir kurulum paket dosyası bulunur. Kurulum bu yükleme dosyası (kur, setup, install vs.) açılarak gerçekleştirilir.
- Çeşitli yazılımlara ait kurulum dosyaları internetten indirilebilir veya CD/DVD içerisinde satın alınabilir.

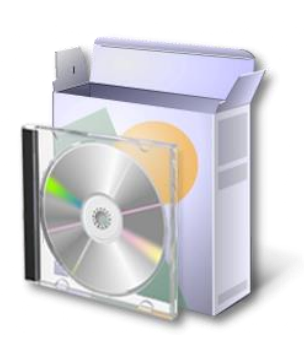

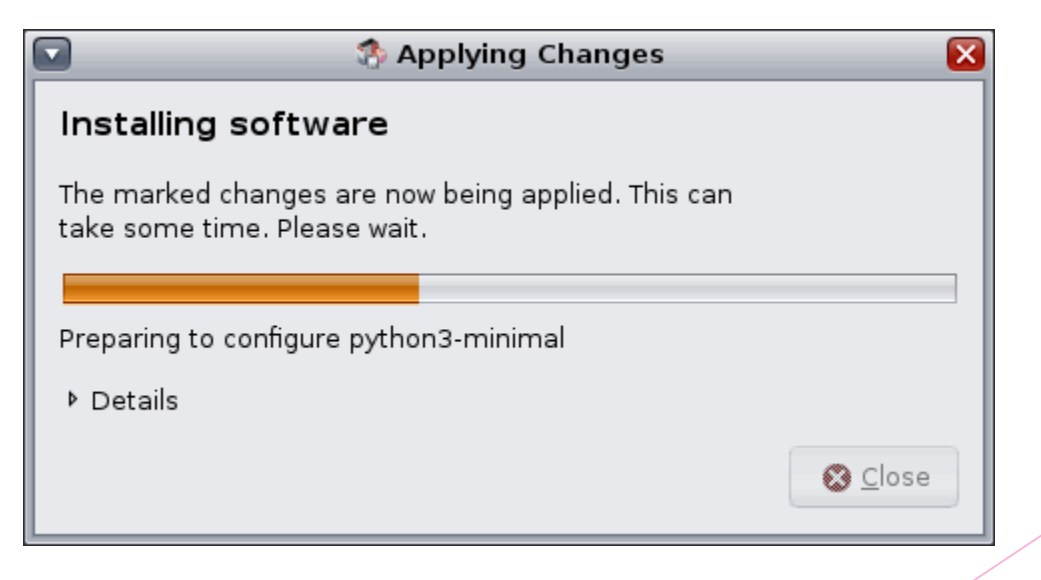

# Yüklü Yazılımları Görüntüleme

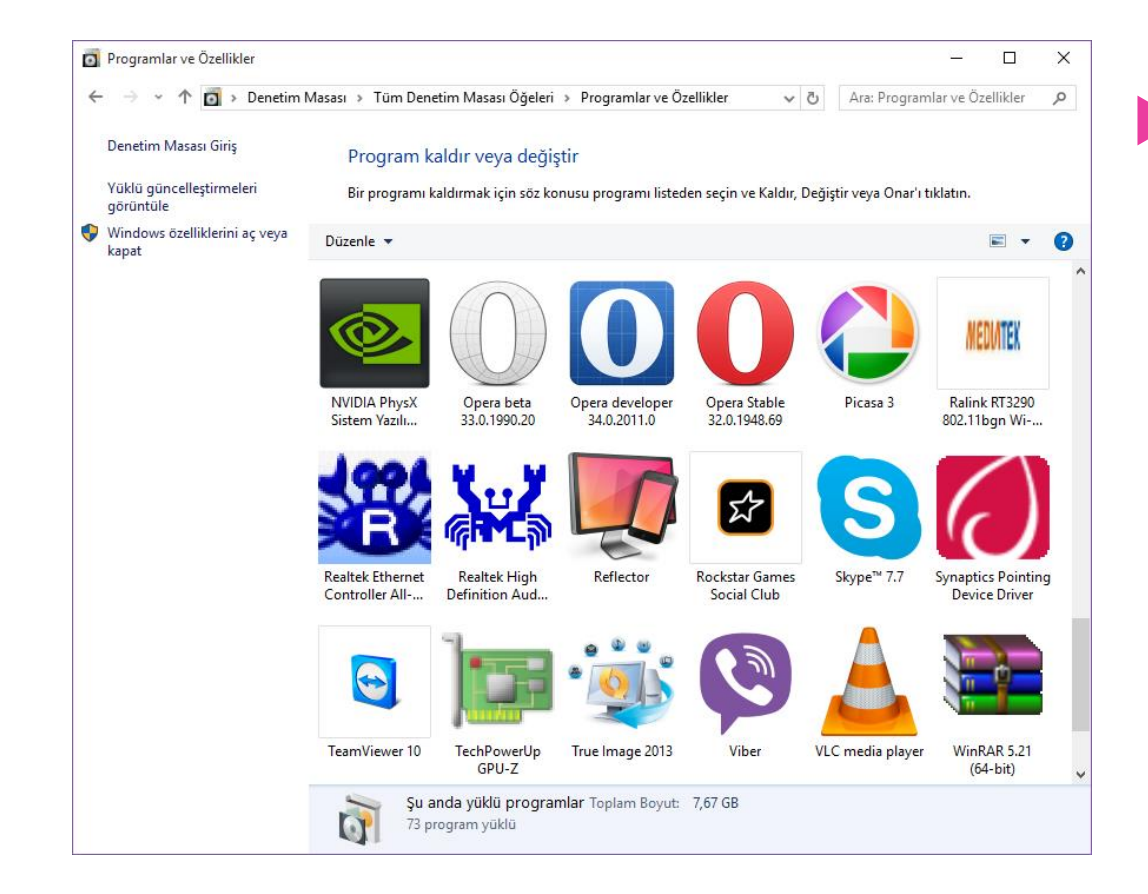

 Bilgisayarımıza kurulu yazılımları **Denetim Masası** içerisinde yer alan **Program Ekle Kaldır** öğesine tıklayarak görüntüleyebiliriz.

# Yüklü Yazılımları Kaldırma

 Kurulu yazılımlar yine **Denetim Masası** içerisinde yer alan **Program Ekle/Kaldır** öğesi kullanılarak silinir.

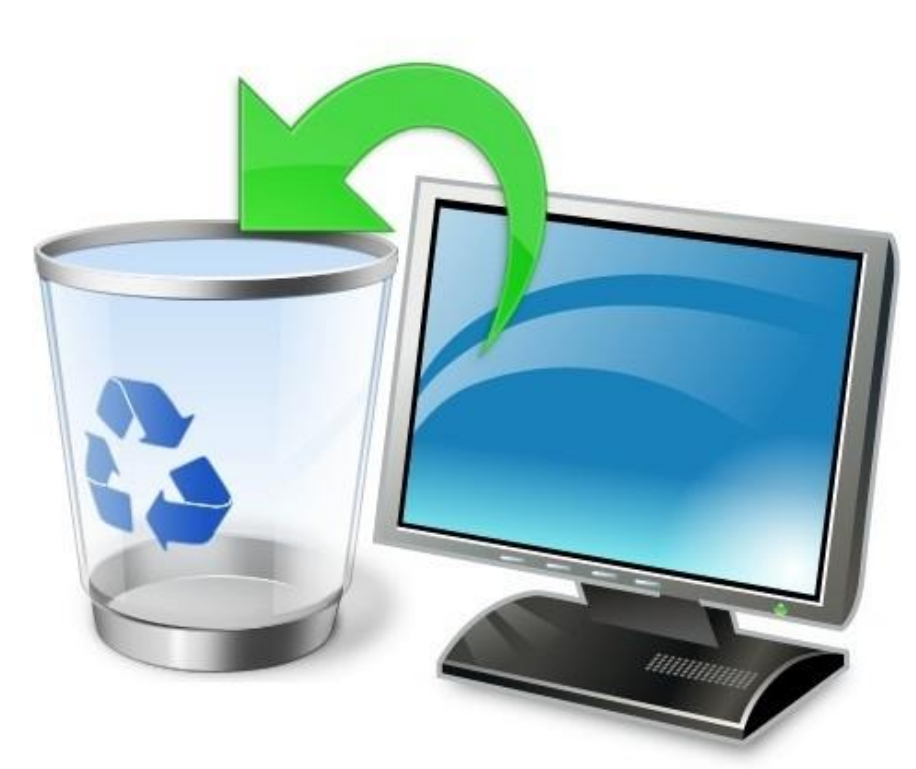

## Son…

▶ Teşekkür ederim.